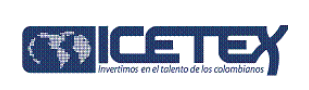

## **1. OBJETIVO**

Realizar un seguimiento de los procesos de otorgamiento de crédito y aplicación de los giros, para todas las líneas de crédito ofrecidas en el ICETEX, a excepción de las líneas Mi PC y Posgrado Exterior, de acuerdo con las clausulas séptima (7ª) y octava (8ª) del convenio realizado por el ICETEX y la Institución de Educación Superior (IES), a fin de fortalecer la alianza estratégica entre las partes. Lo anterior se fundamenta en la verificación de los siguientes aspectos:

- 1. Estudiantes matriculados.
- 2. Desempeño académico para legalización y renovación.
- 3. Valor de matrícula.

# **2. ALCANCE**

Esta guía comprende desde la generación del reporte "INFORME PERIÓDICO", hasta el envío al ICETEX del reporte "ESTUDIANTES MATRICULADOS" y sus anexos, por parte de la IES.

### **3. DEFINICIONES**

- **Informe Periódico:** Reporte de estudiantes girados por periodo académico, el cual se encuentra disponible en la página web del ICETEX, como instrumento principal de este procedimiento. Se puede generar de acuerdo con los siguientes parámetros: Año, Periodo e Institución de Educación Superior  $(IES).$
- **Periodo Académico:** Espacio de tiempo por el cual se divide un programa académico; puede ser semestre, trimestre, cuatrimestre, etc. Ejemplos: 2008-1, 2008-2, 2009-1, etc.
- **Giro:** Desembolso realizado en un periodo académico determinado, con el fin de cubrir el pago de matrícula o sostenimiento del estudiante.

# **4. CONDICIONES GENERALES**

- Basados en la información contenida en el reporte "Informe Periódico", la Institución de Educación Superior (IES) debe realizar, certificar y enviar un reporte que debe contener la siguiente información (campos) para de cada uno de los estudiantes reportados, de acuerdo con lo descrito en la Tabla No. 1. Descripción de Campos Reporte "Informe Periódico":
	- *DOCUMENTO* Número de documento de identidad del estudiante, registrado en el ICETEX.
	- $\checkmark$  NOMBRE  $\Rightarrow$  Nombres del estudiante, registrados en el ICETEX.
	- $\checkmark$  CODIGO PROGRAMA  $\hat{\to}$  Código SNIES del programa del estudiante (21 dígitos).
	- $\sqrt{N}$  *NOMBRE PROGRAMA*  $\rightarrow$  Nombre del programa del estudiante.

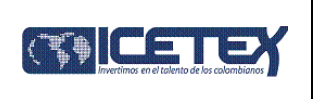

- $\checkmark$  PROMEDIO SEMESTRE ANTERIOR  $\hat{\theta}$  Promedio de notas del estudiante, del periodo anterior al reportado.
- *PROMEDIO ACUMULADO ANTERIOR* Promedio de notas del estudiante acumulado, al periodo anterior al reportado.
- $\checkmark$  MATRICULADO  $\to$  Confirmación de matrícula del estudiante (S ó N).
- $\checkmark$  No. CREDITOS  $\hat{\to}$  Cantidad de créditos inscritos y cursados por el estudiante en el periodo reportado.
- $\checkmark$  VALOR DE MATRICULA  $\to$  Valor de matrícula del periodo reportado.
- Este reporte debe estar certificado (firmado) por los responsables del área académica y del área financiera o autoridad competente de certificar la situación descrita en el reporte, así como por el representante legal de la Institución de Educación Superior (IES).
- Adicional al reporte mencionado anteriormente, la Institución de Educación Superior (IES) debe enviar anexo los actos administrativos mediante los cuales se oficializaron los valores de matrícula del periodo a reportar.

# **5. DESCRIPCIÓN**

### **Generación reporte "Informe Periódico"**.

- 5.2.1. Ingresar a la dirección a la aplicación Web "Gestión de Crédito".
- 5.2.2. Ingresar por la opción "Reportes \ Reportes Conciliaciones IES \ Informe Periódico".
- 5.2.3. Seleccionar el año y semestre del periodo a conciliar.
- 5.2.4. Realizar clic en el botón <Generar>.
- 5.2.5. Realizar clic en el botón <Abrir>. El sistema automáticamente genera y abre el reporte en Excel.

### **Generación reporte "Estudiantes Matriculados"**.

- 5.2.6. Diligenciar para cada uno de los estudiantes los campos del 10 al 16, de acuerdo con lo descrito en la Tabla No. 1. Descripción de Campos Reporte "Informe Periódico".
- 5.2.7. Imprimir en una sola página los siguientes campos: *DOCUMENTO, NOMBRE, CODIGO PROGRAMA, NOMBRE PROGRAMA, PROMEDIO SEMESTRE ANTERIOR, PROMEDIO ACUMULADO ANTERIOR, MATRICULADO PERIODO ACTUAL, No. CREDITOS* y *VALOR MATRÍCULA*.

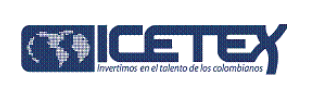

#### 5.2.8. Todas las páginas deben ir con el siguiente encabezado:

### **<NOMBRE IES> - SEDE <SUCURSAL>**

### **ESTUDIANTES MATRICULADOS <PERIODO>**

### **El <REPRESENTANTE LEGAL> de la IES certifica la información relacionada a continuación:**

Donde, NOMBRE IES, es el nombre de la institución de educación superior correspondiente; SUCURSAL, es el nombre de la sede o sucursal de la IES; PERIODO, corresponde al periodo académico del informe; y REPRESENTATE LEGAL, es el cargo del funcionario representante legal de la IES.

- 5.2.9. Al final de cada página debe dejarse un espacio o margen de 3 centímetros, donde deben ir el nombre, cargo y la firma de los responsables de certificar la información consignada en el reporte, así como el nombre, cargo y la firma del representante legal.
- 5.2.10. Todas las páginas deben ir enumeradas en la parte inferior derecha con la siguiente descripción:

#### **Página <#> De <##>**

Donde, #, es el número de la página y ##, es el número total de páginas.

- 5.2.11. Una vez diligenciado el reporte, debe ser firmado por los responsables del área académica y del área financiera o autoridad competente de certificar la situación descrita en el reporte, así como por el representante legal de la institución.
- 5.2.12. Deben enviarse los siguientes documentos a la Unidad de Implementación del Proyecto ACCES II:
	- $\checkmark$  Original en físico y firmado, del reporte "Estudiantes Matriculados".
	- Copia en medio magnético (archivo Excel), del reporte "Estudiantes Matriculados".
	- $\checkmark$  Copia en físico, de los Actos Administrativos mediante los cuales se oficializaron los valores de matrícula del periodo a reportar.

**Código: G12 Versión: 1**

**Fecha: 07/05/2010 Página 4 de 5**

### **GUÍA PARA EL MEJORAMIENTO DE LA GESTIÓN DEL CRÉDITO**

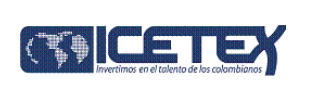

# **Tabla No.1. Descripción de campos reporte "Informe Periódico"**

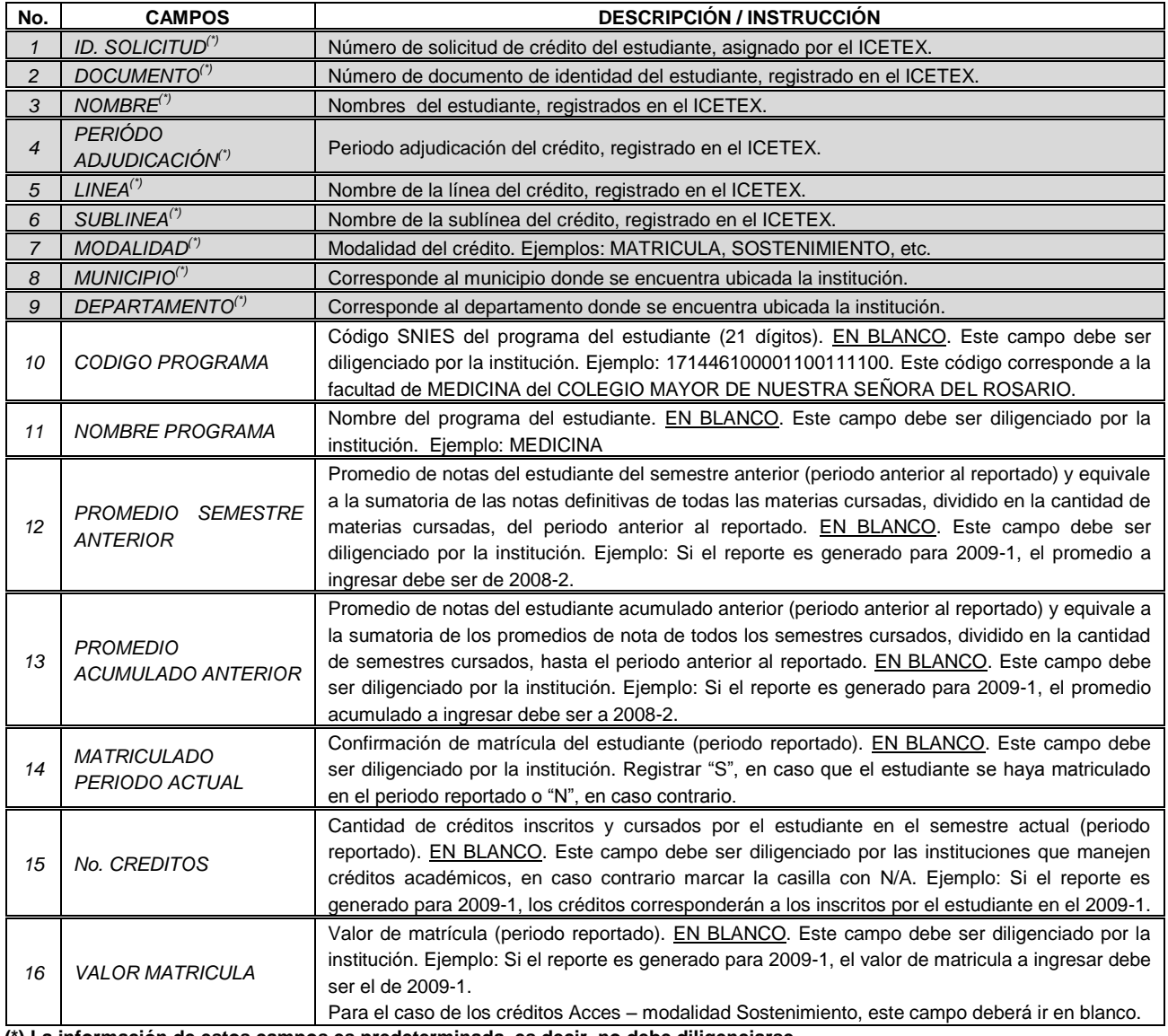

**(\*) La información de estos campos es predeterminada, es decir, no debe diligenciarse.**

# **6. DOCUMENTOS RELACIONADOS**

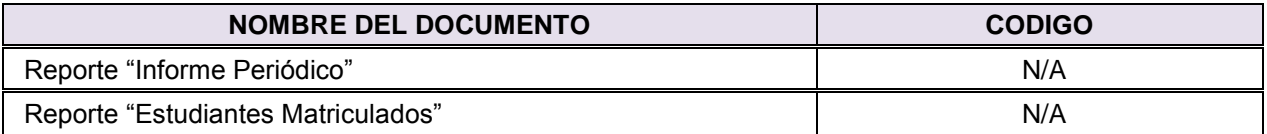

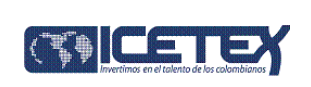

# **7. HISTORIA DEL DOCUMENTO**

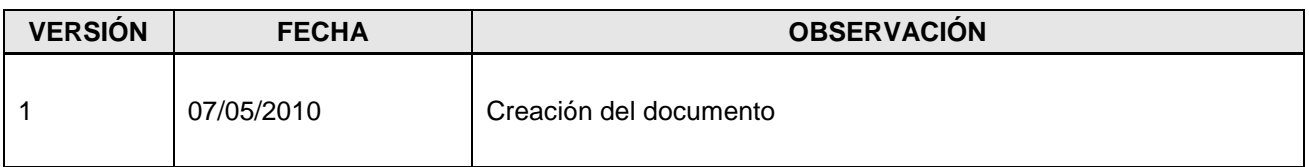

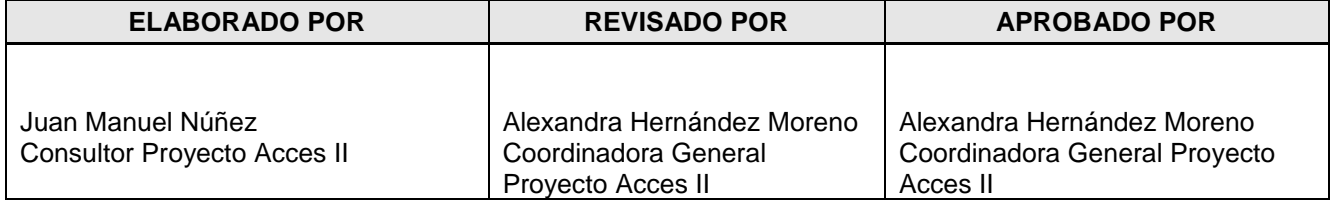